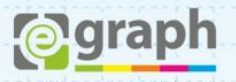

# **INCORPORAÇÃO DE FONTES**

O envio de arquivos em **PDF X/1-a** possibilita o processo de incorporação de fontes. Algumas fontes possuem direitos de cópia (copyright) e não poderão ser incorporadas ao documento. Nestes casos, os textos do arquivo deverão ser convertidos em curvas antes da exportação para o formato PDF, porém é recomendável sempre converter todos os textos em curvas para evitar alteração/modificação involuntária.

## **CorelDRAW®**

Para converter todos os textos do arquivo acesse o menu **Editar > Selecionar Tudo > Texto** e em seguida aplique o comando **Ctrl+Q** (converter em curvas). Se preferir, poderá selecionar texto a texto de seu documento para este processo.

#### **PHOTOSHOP**

Selecione a **layer** de texto e com o botão direito do mouse clique em **Convert to Shape** ou **Convert to Smart Object** ou ainda **Rasterize Type**.

### **ILLUSTRATOR**

Selecione o texto e clique com o botão direito do mouse em seguida clique em **Create Outlines** ou pressione o comando **Ctrl+Shift+O** ou ainda acessando o menu **Type > Create Outlines**.

#### **IN DESIGN**

Selecione o texto e pressione o comando **Ctrl+Shift+O** ou ainda acessando o menu **Type > Create Outlines**.

Dúvidas ou maiores informações: suporte@egraph.com.br